## 1. Clicking "Setting"

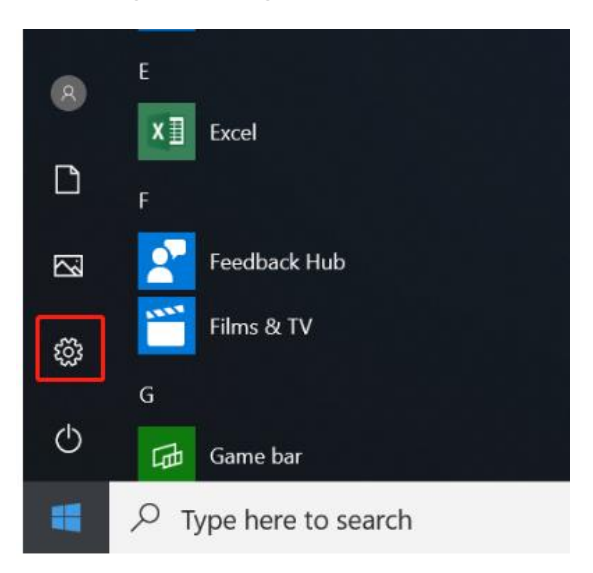

## 2. Choosing "Update and Security"

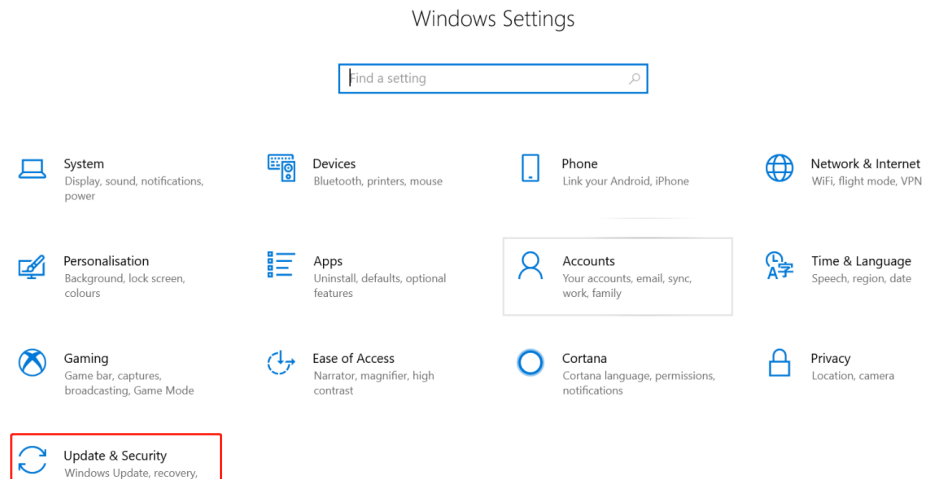

## 3. Click "Get started"

Windows Update, recovery,<br>backup

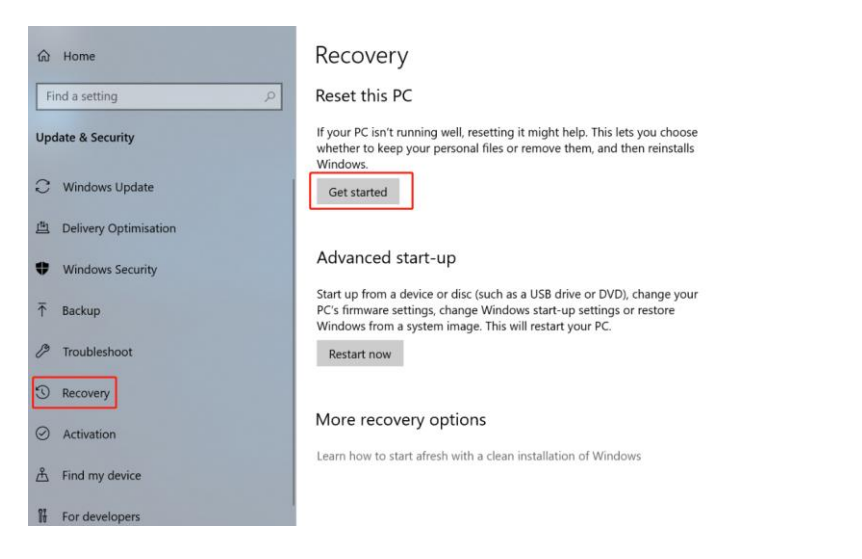